# AE0B17MTB - Matlab

Part #12

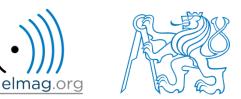

#### Miloslav Čapek

miloslav.capek@fel.cvut.cz

Viktor Adler, Pavel Valtr, Filip Kozák

Department of Electromagnetic Field B2-634, Prague

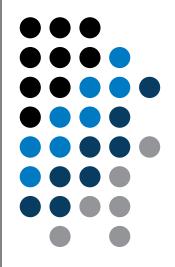

Data types struct

**Import / export in Matlab** 

**Time functions** 

warning, error, try-catch

categorical, table

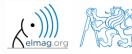

27.12.2017 12:11

A0B17MTB: Part #12

2

# Structured variable, struct

- data are stored in variables that are grouped in one structure
- concept is similar to OOP (without features of OOP)
- Ex. inventory:

```
>> stock(1).id = 1;
>> stock(1).thing = 'fridge';
>> stock(1).price = 750;
>> stock(1).units = 'USD';
>> stock(2).id = 2;
>> stock(2).thing = 'Bowmore_12yr';
>> stock(2).price = 1100;
>> stock(2).units = 'CZK';
>> stock
```

• or:

```
>> stock = struct('id', {1, 2}, 'thing', ...
        {'fridge', 'Bowmore_12yr'}, ...
        'price', {'750', '1100'}, 'units', {'USD', 'CZK'})
```

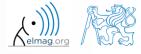

- new field creation
  - direct command

>> stock(1).newField = 'test';

• field name as a string

>> setfield(stock(1), 'newField', 'test')

>> stock(1).('newField2') = 'test2'

- setting field value
  - direct command

>> stock(1).id = 3;

• field name and value

>> stock(1).('id') = 3;

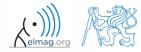

27.12.2017 12:11

A0B17MTB: Part #12

4

#### 27.12.2017 12:11

5

#### **Functions for work with structures**

• list of all fields of structure – fieldnames

• value of given field

- does given field exist?
- >> isfield(stock, 'id') % = 1
  >> isfield(stock, 'ID') % = 0
- is given variable a structure?

>> isstruct(stock)

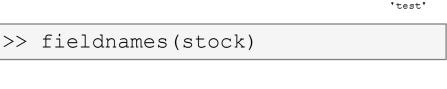

>> id2 = stock(2).id
>> id2 = stock(2).('id')
>> id2 = getfield(stock(2), 'id')

8 = 1

A0B17MTB: Part #12 Department of Electromagnetic Field, CTU FEE, miloslav.capek@fel.cvut.cz

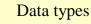

'id' 'thing'

'price' 'units'

>> fieldnames(stock)

ans =

• delete field

```
>> rmfield(stock, 'id')
```

- more complex indexing of structures
  - structure may have more levels

>> stock(1).subsection(1).order = 1
>> stock(1).subsection(2).order = 2

• it is possible to combine cells with structures

```
>> stock(1).subsection(3).check = [1; 2]
>> K{1} = stock;
```

• certain fields can be indexed using name stored as a string

>> K{1}(1).subsection(3).('check')(2)

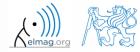

A0B17MTB: Part #12 Department of Electromagnetic Field, CTU FEE, miloslav.capek@fel.cvut.cz

27.12.2017 12:11

- getting data from fields of structure array
  - comma-separated list (doc Comma-Separated Lists)

>> stock.id

• concatenate values to vector

```
>> allIDs = [stock.id] % row vector
>> allIDs = horzcat(stock.id) % row vector
>> allIDs = vertcat(stock.id) % column vector
```

• concatenate strings to cell array

```
>> allThings = [stock.thing] % useless
>> allThings = vertcat(stock.thing) % error
>> allThings = {stock.thing} % cell array
```

• create multiple variables

```
>> allThings = {stock.thing} % cell array
>> [th1, th2] = allThings{:}
```

A0B17MTB: Part #12 Department of Electromagnetic Field, CTU FEE, miloslav.capek@fel.cvut.cz

#### 27.12.2017 12:11

7

- set data to fields of structure array
  - for cycle

```
IDs = [2 3];
for iStruct = 1:length(stock)
    stock(iStruct).id = IDs(iStruct);
end
```

• utilizing comma-separated list

IDs = {2 3};
[stock.id] = IDs{:};

• creating multidimensional structure

>> stock(2, 2).thing = 'multi dim.'

>> allThings = reshape({stock.thing}, size(stock)).'

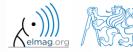

27.12.2017 12:11

A0B17MTB: Part #12

8

# **Typical application of structure**

- export of data to Matlab
- all complex internal variables (exceptions, errors, ...)
- callbackdata (event) wit GUI (up to R2014a)

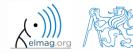

# **Data Import and export**

- Matlab supports wide range of file formats
  - mat, txt, xls, jpeg, bmp, png, wav, avi and others, see
    - Matlab → Data Import and Analysis→ Data Import and Export → Supported File Formats for Import and Export
  - packages exist for work with, for instance, dwg and similar formats
  - it is possible to read a general file containing ASCII characters as well

- in this course we shall see how to
  - read data from file, read image, read files line by line
  - store in file, write in file
  - import from Excel
  - export to Excel

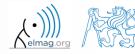

# **Data Import and export**

- following can be applied to whole group of formats
  - old Matlab: use File  $\rightarrow$  Import Data
  - new Matlab: Home  $\rightarrow$  Import Data
  - command uiimport + following interface
  - file drag and drop to Workspace window

- for storing in various formats see following functions
  - save, dlmwrite, xlswrite, imwrite, audiowrite, ...

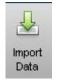

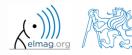

# **Import from Excel**

- use function xlsread to import
  - alternativelly, use aforementioned function uiimport

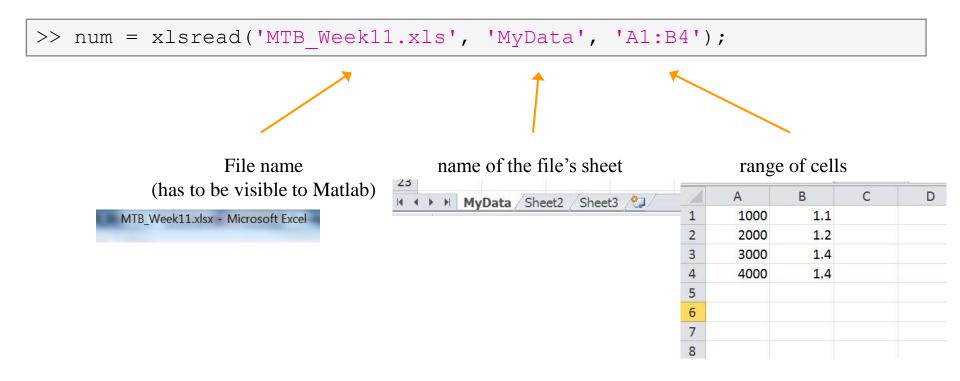

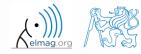

Department of Electromagnetic Field, CTU FEE, miloslav.capek@fel.cvut.cz

A0B17MTB: Part #12

# **Import from Excel**

420 s

- read all numerical data from Excel file on course's webpage
  - thereafter plot dependence of values in column values on values in column experiment
  - verify the size of data read

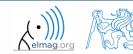

### Export to Excel

- function xlswrite is used to export data from Matlab to Excel
  - example: write data fx in file file.xlsx in sheet Sheet1 in line 1 starting with column A

```
>> fx = 1:10;
>> xlswrite('file.xlsx', fx, 1, 'A1');
```

• example: write data fx in file file2.xlsx in sheet NewSheet in column B starting with line 1

```
>> fx = 1:10;
>> xlswrite('file2.xlsx', fx', 'NewSheet', 'B1');
```

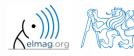

# **Export to Excel**

- 420 s
- evaluate function  $f(x) = \cos(x) + \frac{\cosh(x)}{10}$  on the interval  $x \in \langle -\pi, \pi \rangle$ with step 0.01
  - resulting variables x and f(x) write to file Excel\_file.xlsx in
     1st sheet, variable x is in column A, variable f(x) is in column B
  - verify whether data written in the sheet are correct

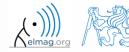

# Reading binary data from file #1

- we will be using what we learned earlier (while, str2double, ...)
  - on top of that the file has to be opened (fopen) and closed afterwards (fclose)

|                                        | 📕 mesh_ESA_MM1.mphtxt – Poznámkový blok                                            |             |
|----------------------------------------|------------------------------------------------------------------------------------|-------------|
|                                        | Soubor Úpravy Formát Zobrazení Nápo <u>v</u> ěda                                   |             |
|                                        | # Created by COMSOL Multiphysics Fri Mar 02 11                                     | :01:50 2012 |
|                                        | # Major & minor version                                                            |             |
| >> fid = fopen('mesh ESA MM1.mphtxt'); | 01 <sup>-</sup><br>1 # number of tags<br># Tags                                    |             |
|                                        | # Tags<br>5 mesh1<br>1 # number of types                                           |             |
|                                        | # Types<br>3 obj                                                                   |             |
|                                        | # Object 0                                                                         |             |
| % allocation                           | 0 0 1<br>4 Mesh # class                                                            |             |
| while ~feof(fid)                       | 1 # version<br>2 # sdim                                                            |             |
|                                        | 2 # sdim<br>582 # number of mesh points                                            |             |
| % reading                              | 0 # lowest mesh point index                                                        |             |
| end                                    | # Mesh point coordinates<br>-31.213568250947773 -58.672917398749505                |             |
|                                        | -29.026952084054649 -59.944178719018062<br>-29.646316956312276 -60.771791637998383 |             |
|                                        | -30.683743602002195 -57.676249325079674<br>-32.632495919254218 -56.471064503827378 |             |
|                                        | -27.2029 -62.07990000000002                                                        |             |
|                                        | -27.93820000000002 -62.757700000000007<br>-32.163731351590201 -55.289174581460287  |             |
| >> fclose(fid);                        | -33.896359289708265 -54.176695485383718<br>-25.383404358653227 -63.919926225404311 |             |
|                                        | -26.011752099939869 -64.701820593438754                                            |             |
|                                        | -33.458385114852234 -52.796711381085423<br>-34.999153324157433 -51.80071460414333  |             |
|                                        | -23.445600304781188 -65.623485347122269                                            |             |
|                                        | -23.953504271829065 -66.499689982652143<br>-34.560243940778037 -50.213222794271751 |             |
|                                        | -35.9356385991709 -49.354414512942171<br>-21.40315254162013 -67.181211675277069    |             |
|                                        | -21.792585584283096 -68.13013389417813                                             | -           |
|                                        | J                                                                                  |             |

27.12.2017 12:11

A0B17MTB: Part #12

#### Program flow

# Reading binary data from file #2

|                                                                                                    |                                                                                                    | – Poznámkový<br>brazení Nápověd                                                                                       |                                                                               |                                             |          | <u>_     ×</u> |
|----------------------------------------------------------------------------------------------------|----------------------------------------------------------------------------------------------------|----------------------------------------------------------------------------------------------------|-------------------------------------------------------------------------------|---------------------------------------------|----------|----------------|
|                                                                                                    |                                                                                                    | Multiphysic                                                                                                    |                                                                               | Mar O2                                      | 11:01:50 | 2012           |
| 0 1<br>1 # number<br># Tags<br>5 mesh1                                                                    | minor vers<br>r of tags<br>r of types                                                                         | sion                                                                                                    |                                                                               |                                             |          |                |
| #                                                                                                    | Object (                                                                                                    | )                                                                                                    |                                                                               |                                             |          |                |
| 0 0 1<br>4 Mesh # 0<br>1 # versio<br>2 # sdim<br>582 # numl<br>0 # lowes                                  |                                                                                                    | n points<br>nt index                                                                                                  |                                                                               |                                             |          |                |
| -31.21356(<br>-29.02695)<br>-29.64631(<br>-30.68374)<br>-32.63249<br>-27.2029<br>-27.93820(<br>-32.16373) | 2084054649<br>5956312276<br>3602002195<br>5919254218<br>-62.0799000<br>000000002<br>1351590201                | -58.6729173<br>-59.9441787<br>-60.7717916<br>-57.6762493<br>-56.4710645                                               | 190180<br>379983<br>250790<br>038273<br>0000000                               | 062<br>383<br>574<br>378<br>007<br>287      |          |                |
| -25.383404<br>-26.01175<br>-33.45838<br>-34.99915<br>-23.445600<br>-23.953504<br>-34.560243<br>-35.935630 | 4358653227<br>2099939869<br>5114852234<br>3324157433<br>0304781188<br>4271829065<br>3940778037<br>85991709 -4 | -63.9199262<br>-64.7018205<br>-52.7967113<br>-51.8007146<br>-65.6234853<br>-66.4996899<br>-50.2132227<br>49.354414512 | 254043<br>934387<br>810854<br>04143<br>471222<br>9826521<br>9826521<br>942717 | 311<br>754<br>423<br>269<br>L43<br>751<br>L |          |                |
|                                                                                                    |                                                                                                    | -67.18121167<br>-68.1301338                                                                                           |                                                                               |                                             |          |                |

>> size(Data)

ans =

582 2

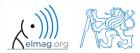

A0B17MTB: Part #12

27.12.2017 12:11

17

# Writing to a file #1

• we try to write variable Data from a file data.mat where the first line contains a header

>> fid = fopen('newMesh.txt');

```
for k = 1:size(Data,1)
    fprintf(fid, '%3.8f %3.8f\r\n', Data(k, :));
end
```

>> fclose(fid);

27.12.2017 12:11

18

A0B17MTB: Part #12

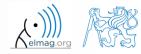

Program flow

# Writing to a file #2

| /// newMe                                                                                                    | sh – Po                                                                                                    | známk                                                                                                    | ový blok                                                                                                    |                                                                                                    | <u> </u>        |
|----------------------------------------------------------------------------------------------------|----------------------------------------------------------------------------------------------------|----------------------------------------------------------------------------------------------------|----------------------------------------------------------------------------------------------------|----------------------------------------------------------------------------------------------------|-----------------|
| _                                                                                                    |                                                                                                    | -                                                                                                    | <u>Z</u> obrazen                                                                                                    |                                                                                                    | io <u>v</u> ěda |
| Żápis m                                                                                                    | esh bo                                                                                                    | odů (                                                                                                    | počet                                                                                                    | 582)                                                                                                    | -               |
| -31.213<br>-29.026<br>-29.646<br>-30.683<br>-32.632<br>-27.202<br>-27.938<br>-32.163<br>-33.896<br>-25.383<br>-34.56011<br>-33.458<br>-34.999<br>-23.445<br>-23.953<br>-34.560<br>-35.935<br>-21.403<br>-21.792<br>-36.6161<br>-37.292<br>-36.651<br>-14.749<br>-17.044<br>-37.706<br>-37.940<br>-37.940<br>-36.929<br>-38.000 | 95208<br>31696<br>743600<br>273135<br>359292<br>900000<br>773135<br>35929<br>75210<br>385112<br>600307<br>24394<br>600307<br>24394<br>658558<br>326656<br>24837<br>60499<br>370070<br>583588<br>326656<br>70070<br>583588<br>326656<br>70070<br>583588<br>32858<br>72460<br>398217<br>93853<br>72460<br>938217 | $\begin{array}{c} -59,\\ -60,\\ -57,\\ -56,\\ -62,\\ -55,\\ -54,\\ -52,\\ -55,\\ -66,\\ -63,\\ -65,\\ -65,\\ -65,\\ -65,\\ -66,\\ -49,\\ -46,\\ -44,\\ -69,\\ -44,\\ -44,\\ -69,\\ -44,\\ -42,\\ -70,\\ -72,\\ -39,\\ -39,\\ \end{array}$ | 944178<br>771791<br>676249<br>471064<br>079900<br>779700<br>289174<br>1766955<br>701820<br>796711<br>800714<br>423485<br>499689<br>213222<br>354414<br>130133<br>553596<br>849422<br>588170<br>595694<br>833158<br>297642<br>849072<br>849072<br>849072<br>849257<br>711187<br>067584<br>933118<br>016457<br>117909<br>275167 | 72<br>63<br>50<br>00<br>58<br>93<br>50<br>00<br>58<br>93<br>50<br>50<br>50<br>50<br>50<br>50<br>50<br>50<br>50<br>50<br>50<br>50<br>50 |                 |

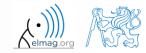

A0B17MTB: Part #12

27.12.2017 12:11

# Warning message in Matlab – warning

• warning message in Matlab is displayed using function warning

```
a = 1e3;
if a > 1e2
    warning('Input coefficient has to be smaller than 10!');
end
```

- the function is used by Matlab, therefore it is possible to temporarily deactivate selected internal warnings
- function lastwarn returns last warning activated
- it is advantageous to use function warndlg with GUI
  - but it is just a statement really, see last lecture

```
f = warndlg('This is a notice...', ...
'Trial warning', 'modal');
```

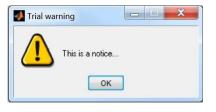

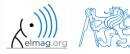

20

.

Department of Electromagnetic Field, CTU FEE, miloslav.capek@fel.cvut.cz

A0B17MTB: Part #12

#### Error message in Matlab – error

• error message (in red color) is displayed using function error

```
a = 100;
if a > 10
    error('Input has to be equal of smaller than 10!');
end
```

- terminates program execution
- identifier can be attached

error('Input has to be equal of smaller than 10!');

- it is advantageous to use function errordlg with GUI
  - but it is just a statement really, see last lecture

```
f = errordlg('An error occurred there and
there...', 'Error message', 'modal');
```

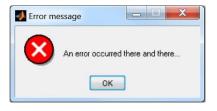

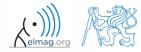

27.12.2017 12:11

21

A0B17MTB: Part #12 Department of Electromagnetic Field, CTU FEE, miloslav.capek@fel.cvut.cz

# Catching errors #1

- used particularly in the cases where unexpected event can occur
  - in general operations with files (reading, saving)
  - evaluation of encapsulated code (function eval, assignin)
  - working with variables, properties of which (e.g. size) is not yet known
  - evaluation of code related to an object that may not exist anymore (GUI)
  - ...

```
try
   % regular piece of code
catch
   % code that is evaluated if the regular code failed
end
```

• it is possible (and is recommended) to use an identifier of the error

# Catching errors #2

- error identifier can be used to decide what to do with the error
  - example: in the case of multiplication error caused by different size of vectors, it is possible to display a warning
  - also, the error can be later raised again either by evoking the last error occurred or as a new error with its own identifier

```
try
    A = [1 1 1];
    B = [1 1];
    c = A.*B;
catch exc
    if strcmp(exc.identifier, 'MATLAB:dimagree')
        disp('Mind the vector size!');
    end
    % throw(exc); % local stack shown
    % rethrow(exc); % complete stack shown
end
```

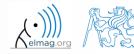

# **Time functions in Matlab**

• there is a whole variety of time functions but just one of them is enough to measure time duration of a function

| Function  | Description                                                                           |  |
|-----------|---------------------------------------------------------------------------------------|--|
| tic - toc | measure length of time interval between expressions tic and toc                       |  |
| clock     | return six element vector [year month day hour minute seconds]                        |  |
| date      | return date in format dd-mmm-yyyy, variable is of type char (text)                    |  |
| etime     | return time interval between t1 and t2, etime (t2, t1)                                |  |
| cputime   | return total CPU time in seconds used by Matlab application                           |  |
| now       | return current date and time as an integer                                            |  |
| timeit    | measure time required to run function (new from R2013b, originally from fileexchange) |  |

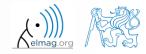

27.12.2017 12:11

A0B17MTB: Part #12

# **Time functions in Matlab – an example**

- what is the way to measure how long it takes for a program to be executed?
  - more time consuming code × very fast code

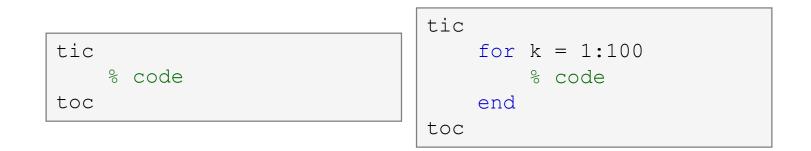

- other options which one is the best?
- Mathworks recommends functions tic-toc mainly for  $\geq$ P4@hyperthreading

| t0a = tic;         | tOb = clock;      | t0c = cputime;     |
|--------------------|-------------------|--------------------|
| <pre>fft(x);</pre> |                   | <pre>fft(x);</pre> |
| toc(t0a)           | etime(clock, t0b) | e = cputime - t0c  |

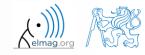

27.12.2017 12:11

A0B17MTB: Part #12

25

27.12.2017 12:11 26 A0B17MTB: Part #12

# **Time functions in Matlab – specialties**

- conversions between individual ways of displaying date in Matlab
  - datavec, datanum, datastr
  - this is how to transform date into standard form

>> datevec(now)

- day of week:
- >> weekday(date)
- caution, US way of counting days (Saturday ~ last day of the week)

>> eomday(2014, 1:12)

• last day of month:

calendar

- >> calendar
- caution, last day of month is Saturday again!

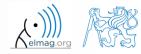

# **Time functions in Matlab**

420 s

Try to implement selected time functions into your project  $\bullet$ 

A0B17MTB: Part #12

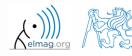

27.12.2017 12:11

Program flow

# **Time series data**

having data as a function of time, it is possible to display the data as a time series
 >> d = datetime(2015, 9, 25, 0:23, 0, 0);

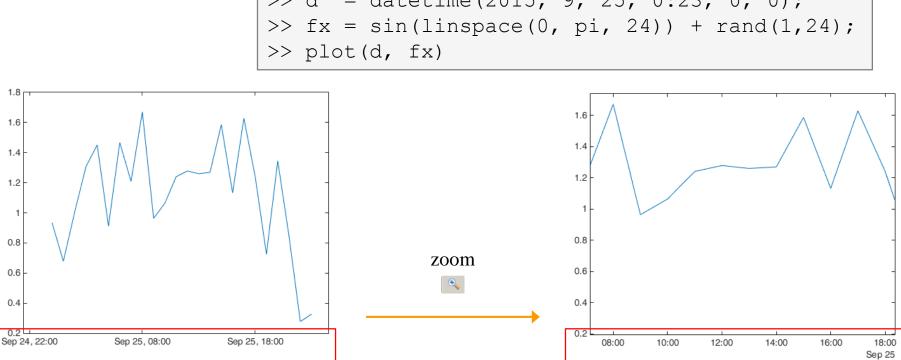

• for more details see:

Matlab  $\rightarrow$  Language Fundamentals  $\rightarrow$  Data Types  $\rightarrow$  Dates and Time

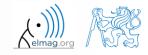

A0B17MTB: Part #12

# **Time data**

- time entries created using datetime are not of class double, but of class datetime
  - it is possible to specify time zones/difference
  - all functions support vectorizing

```
>> t = datetime
>> t.Format
>> % nonsense but possible:
>> t.Format = 'd-h'
```

```
>> t1 = datetime('22/09/15 17:00:00');
>> t2 = datetime('24/12/15 19:00:00');
>> t = t1:days(7):t2
```

• it is possible to create and work with time intervals as well (class duration)

```
>> tInt = days(5) + hours(10)
>> 2*tInt - days(4) + 4*minutes(3)
```

| 'yyyy-MM-dd'   | 2014-04-19     |  |
|----------------|----------------|--|
| 'dd/MM/yyyy'   | 19/04/2014     |  |
| 'dd.MM.yyyy'   | 19.04.2014     |  |
| 'MMMM d, yyyy' | April 19, 2014 |  |
| and other      |                |  |

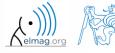

27.12.2017 12:11

A0B17MTB: Part #12

Elapsed time is 0.005992 seconds.

Elapsed time is 1.007364 seconds.

Elapsed time is 2.006762 seconds. 28-Sep-2015 08:54:20

Elapsed time is 3.006012 seconds.

28-Sep-2015 08:54:18

28-Sep-2015 08:54:19

#### Class timer

- if it is desired to cyclically repeat an action, it is possible to use class timer
  - better possibilities compared to infinite loop
- great advantage is the fact that timer creates its own thread
  - it is possible to keep on working with Matlab on launching, or alternatively launch another timer
- example: time display + data in 1 sec interval:

```
>> tm = timer; tic; % create an instance of timer
>> tm.ExecutionMode = 'fixedRate';
>> tm.TimerFcn = 'disp(datetime); toc;';
>> start(tm); % start the timer
```

- it is possible to keep on Working with Matlab even as timer is still running
- it is not possible to terminate the thread using CTRL+C, use:

>> stop(tm); % stop the timer

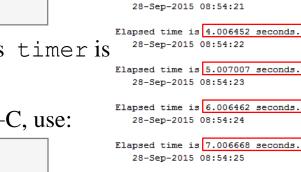

for more information see >> doc timer

27.12.2017 12:11

30

A0B17MTB: Part #12 Department of Electromagnetic Field, CTU FEE, miloslav.capek@fel.cvut.cz

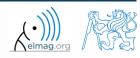

#### Class timer - Example

```
myLine = line([0 0], [0 0]); view(45, 45); box on;
xlim([-1 1]); ylim([-1 1]); zlim([-1 1]);
thisTimer = timer; % create timer
thisTimer.StartDelay = 1; % wait 1 second
thisTimer.Period = 0.1; % repeat action after 0.1s
thisTimer.ExecutionMode = 'fixedSpacing'; % spacing
thisTimer.UserData = 0; % data which we need...
thisTimer.TimerFcn = {@timer_update, myLine, pi/16};
start(thisTimer); % start the timer...
fghndl = gcf; % stop timer if the figure is closed
fghndl.CloseRequestFcn = 'stop(thisTimer); closereq;';
```

function timer update(myTimer, ~, myLine, dPhi)

```
myLine.XData = [1 -1]*sin(myTimer.UserData);
myLine.YData = [1 -1]*cos(myTimer.UserData);
drawnow('update'); % update graphics
```

```
myTimer.UserData = myTimer.UserData + dPhi;
```

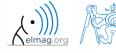

# Layout of your own instance of timer

420 s

• Create a timer that displays, with 0.5 sec interval, "*XX / Hello world*.", where *XX* is the order of the message being displayed. Timer will be terminated after reaching 15 displays.

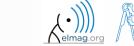

# Summary of is\* functions

- asterisk stands for whole range of functions
  - return value is logical (true / false)
- selection of the interesting ones (some even have multiple parameters)

| Function   | Description                                                                                        |
|------------|----------------------------------------------------------------------------------------------------|
| ischar     | determine whether item is character array                                                          |
| isempty    | determine whether array is empty                                                                   |
| isfinite   | determine whether elements are of finite size                                                      |
| isnan      | determine whether elements are NaN                                                                 |
| isletter   | determine whether elements are alphabetical letters (a-z, A-Z)                                     |
| islogical  | determine whether input is logical array                                                           |
| isnumeric  | determine whether elements are numeric values (real, complex scalars, matrices, vectors, integers) |
| isreal     | determine whether input is real array                                                              |
| isstudent  | determine whether Matlabu version is Student Version?                                              |
| and others | see >> doc is*                                                                                     |

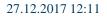

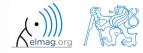

A0B17MTB: Part #12 Department of Electromagnetic Field, CTU FEE, miloslav.capek@fel.cvut.cz

# Function is\*

420 s

- try following examples
  - consider in what situation they could prove useful...

```
>> A = 'pi5 7';
>> B = pi;
>> C = [Inf NaN 5.31 true false pi];
>> D = [[] []];
>> ischar(A), ischar(B),
>> isstudent, isunix, computer,
>> isnan(A)
>> isnan(C)
>> ischar(A), ischar(B),
>> isempty(C), isempty(D),
>> isfinite(A), isfinite(C),
>> isletter(A),
>> islogical(C), islogical([true false]),
>> isnumeric(A), isnumeric(C)
```

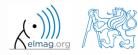

## Data type, categorical arrays

- array of qualitative data with values from finite set of discrete nonnumerical data
  - array of non-numerical values corresponding to a category (e.g. to the category 'mean of transport' correspond following values: scooter, wheelbarrow ...)
  - values can be specified by name (e.g. values 'r', 'g', 'b', they can be an attribute for name 'red', 'green', 'blue')
  - categorical arrays has its own icon in Workspace

| Workspace |                 |             |    |
|-----------|-----------------|-------------|----|
| Name 🛆    | Value           | Class       | By |
| {} A      | 3x3 cell        | cell        |    |
| 🔒 B       | 3x3 categorical | categorical |    |

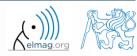

## Creation of categorical arrays

• creation of categorical array from an arbitrary array of values (e.g. cell array of strings)

```
>> A = {'r' 'b' 'g'; 'g' 'r' 'b'; 'b' 'r' 'g'} % cell array of strings
>> B = categorical(A) % categorical arrays
>> categories(B) % listing of individual categories
```

• wide range of tools for combining, adding, removing, renaming, arranging,...

>> doc categorical arrays

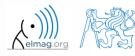

#### Advantages of categorical arrays

- more natural arranging of data by names
  - note: as in numerical arrays, logical operator eq (==) is used to compare strings in categorical arrays instead of function strcmp() used with strings
- mathematical arranging of strings
  - setting "size" of string in other than alphabetical manner (e.g. small < medium < large)</li>

```
>> allSizes = {'medium','large','small','small','medium',...
            'large','medium','small'};
>> valueset = {'small','medium','large'};
>> sizeOrd = categorical(allSizes, valueset, 'Ordinal', true);
>> comparison = sizeOrd > fliplr(sizeOrd)
```

- memory is used efficiently to store data
  - data in memory is not stored as string
  - only categories are stored as string in memory

#### Data type table

- array in form of a table that enables to have columns of various data types and sizes (silimar to cell array)
  - each column has to have the same number of lines (same as matrix)
  - tables have its own icon in Workspace

| Workspace 💿 |           |       |       |
|-------------|-----------|-------|-------|
| Name 🛆      | Value     | Class | Bytes |
| <b>⊞</b> T  | 5x4 table | table | 30    |

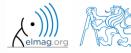

Data types

# Creation of table

• created by inserting individual vectors as columns of the table (same length of all vectors has to be observed)

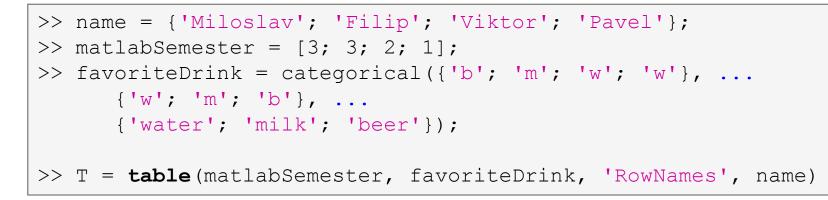

• more >> doc tables array

| Т =      |                |               |
|----------|----------------|---------------|
|          | matlabSemester | favoriteDrink |
|          |                |               |
| Miloslav | 3              | beer          |
| Filip    | 3              | milk          |
| Viktor   | 2              | water         |
| Pavel    | 1              | water         |

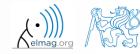

A0B17MTB: Part #12

# Advantages of table

- advantageous way of storing data of various data types
- access to data via numerical and name indexing
  - e.g. listing all "Smiths" in the table and display their "age"
- possibility to store metadata in table's properties
  - e.g. for column "age" it is possible to set unit to "year"

| tic, toc, clock, date, etime, cputime, now | time functions, measurement of code speed                          |
|--------------------------------------------|--------------------------------------------------------------------|
| datevec, weekday, eomday, calendar         | time functions (days in week, month, callendat)                    |
| warning, error, try-catch                  | warning, error message, error catching                             |
| throw, rethrow                             | exception issue •                                                  |
| cell, celldisp, cellplot                   | variable cell (allocation, display)                                |
| setfield, fieldnames, getfield, rmfield    | structure-related functions                                        |
| isfield, isstruct                          | input is array field?, input is struct?                            |
| uiimport                                   | Matlab import Wizard •                                             |
| xlsread, xlswrite                          | read/write Excel spreadsheet                                       |
| fopen, feof, fclose, fgetl                 | file open, test for end-of-file, file close, read line from file • |

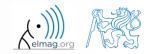

# Thank you!

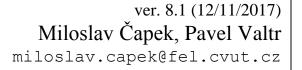

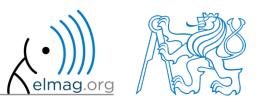

Apart from educational purposes at CTU, this document may be reproduced, stored or transmitted only with the prior permission of the authors. Document created as part of A0B17MTB course.